[VRRP](https://zhiliao.h3c.com/questions/catesDis/140) **[孙轲](https://zhiliao.h3c.com/User/other/20835)** 2020-02-28 发表

# 组网及说明

#### **1. 配置需求或说明**

#### **1.1 适用产品系列**

本案例适用于如:Aruba 2930F 24G/48G 4SFP(+) Switch、Aruba 2930F 24G/48G 4SFP(+) PoE+ S witch、Aruba 2930M 24G/48G 1-slot Switch、Aruba 2930M 24G/48G PoE+ 1-slot Switch等系列的交 换机。

**1.2 组网图**

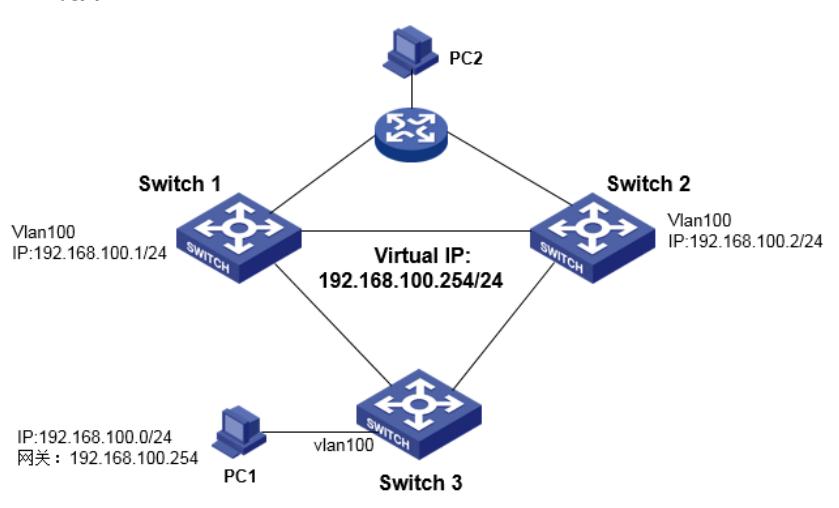

### **1.3 说明**

Switch 1正常工作时,PC1访问PC2通过Switch 1转发; Switch 1出现故障时, PC1访问PC2通过Switch 2转发; ProCurve交换机Switch 1和Switch 2配置VRRP, 实现冗余备份&负载分担。 Switch 1配置VRRP优先级值为101,作为VLAN 100的主要转发交换机, Switch 2配置VRRP优先级值为100(默认),作为VLAN 100的次要转发交换机。

#### 配置步骤

# **1. Switch 1 配置步骤 #进入全局模式** ProCurve# config

**#全局开启VRRP** ProCurve(config)# router vrrp

**#开启IPv4的虚拟路由功能** ProCurve(vrrp)# ipv4 enable

# **#开启虚拟地址ping功能(可选)**

ProCurve(vrrp)# virtual-ip-ping ProCurve(vrrp)# exit

#### **#进入VLAN 100,配置IP地址**

ProCurve(config)# vlan 100 ProCurve (vlan-100)# ip address 192.168.100.1 255.255.255.0

# **#配置虚拟实例100(关联vlan 100)**

ProCurve (vlan-100)# vrrp vrid 100

## **#配置虚拟IP地址**

ProCurve (vlan-100-vrid-100)# virtual-ip-address 192.168.100.254

**#配置虚拟实例优先级**

ProCurve (vlan-100-vrid-100)# priority 101

#### **#开启虚拟实例100的VRRP功能**

ProCurve (vlan-100-vrid-100)# enable ProCurve (vlan-100-vrid-100)# exit

# **#保存配置**

ProCurve(config)# write memory

### **2. Switch 2 配置步骤**

**#进入全局模式** ProCurve# config

**#全局开启VRRP** ProCurve(config)# router vrrp

**#开启IPv4的虚拟路由功能** ProCurve(vrrp)# ipv4 enable

**#开启虚拟地址ping功能(可选)**

ProCurve(vrrp)# virtual-ip-ping ProCurve(vrrp)# exit

# **#进入VLAN 100,配置IP地址**

ProCurve(config)# vlan 100 ProCurve (vlan-100)# ip address 192.168.100.2 255.255.255.0

**#配置虚拟实例100(关联vlan 100)** ProCurve (vlan-100)# vrrp vrid 100

**#配置虚拟IP地址** roCurve (vlan-100-vrid-100)# virtual-ip-address 192.168.100.254

**#配置虚拟实例优先级** ProCurve (vlan-100-vrid-100)# priority 100(默认优先级100,可不配置此条命令)

## **#开启虚拟实例100的VRRP功能**

ProCurve (vlan-100-vrid-100)# enable ProCurve (vlan-100-vrid-100)# exit

## **#保存配置**

ProCurve(config)# write memory

配置关键点